# StarTechcom

Hard-to-find made easu®

### **CompactFlash Card to IDE/SATA Adapter with 3.5" Bay Enclosure**

35BAYCF2IDE 35BAYCF2SAT

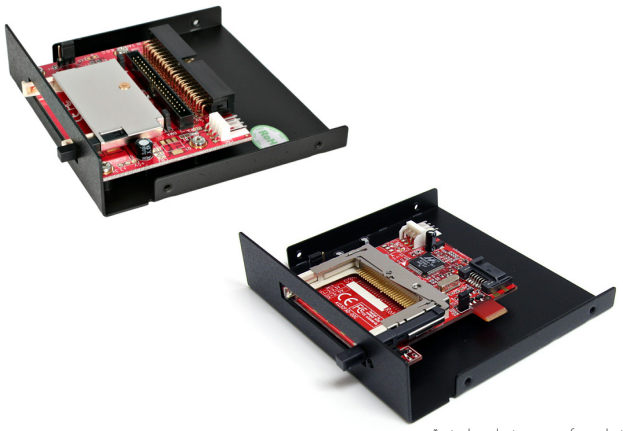

\*actual product may vary from photos

DE: Bedienungsanleitung - de.startech.com FR: Guide de l'utilisateur - fr.startech.com ES: Guía del usuario - es.startech.com IT: Guida per l'uso - it.startech.com NL: Gebruiksaanwijzing - nl.startech.com PT: Guia do usuário - pt.startech.com

For the most up-to-date information, please visit: www.startech.com

#### **FCC Compliance Statement**

This equipment has been tested and found to comply with the limits for a Class B digital device, pursuant to part 15 of the FCC Rules. These limits are designed to provide reasonable protection against harmful interference in a residential installation. This equipment generates, uses and can radiate radio frequency energy and, if not installed and used in accordance with the instructions, may cause harmful interference to radio communications. However, there is no guarantee that interference will not occur in a particular installation. If this equipment does cause harmful interference to radio or television reception, which can be determined by turning the equipment off and on, the user is encouraged to try to correct the interference by one or more of the following measures:

- • Reorient or relocate the receiving antenna.
- Increase the separation between the equipment and receiver.
- • Connect the equipment into an outlet on a circuit different from that to which the receiver is connected.
- • Consult the dealer or an experienced radio/TV technician for help.

#### **Use of Trademarks, Registered Trademarks, and other Protected Names and Symbols**

This manual may make reference to trademarks, registered trademarks, and other protected names and/or symbols of third-party companies not related in any way to StarTech.com. Where they occur these references are for illustrative purposes only and do not represent an endorsement of a product or service by StarTech.com, or an endorsement of the product(s) to which this manual applies by the third-party company in question. Regardless of any direct acknowledgement elsewhere in the body of this document, StarTech.com hereby acknowledges that all trademarks, registered trademarks, service marks, and other protected names and/or symbols contained in this manual and related documents are the property of their respective holders.

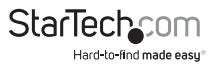

# **Table of Contents**

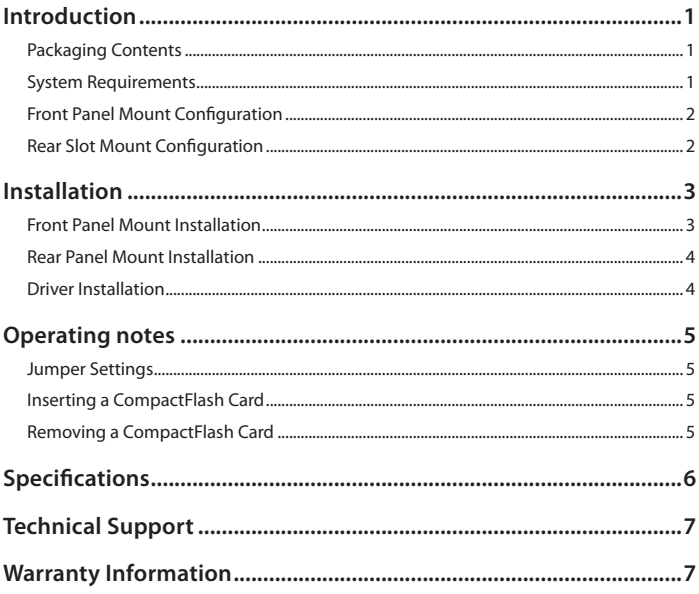

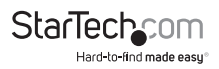

## Introduction

Thank for purchasing a StarTech.com CompactFlash® Card adapter. This device provides a stable platform for use with CompactFlash media, installed in either the front or back of your computer based on individual needs, connected to the host computer using either an IDE (35BAYCF2IDE) or SATA (35BAYCF2SAT) connection.

#### **Packaging Contents**

- • 1 x CompactFlash Adapter
- • 1 x 3.5" Front Bay Bracket
- • 1 x Full Profile Expansion Slot Bracket
- • 1 x Screw Kit
- • 1 x Instruction Manual

### **System Requirements**

- • An available IDE connection (35BAYCF2IDE only)
- • An available SATA connection (35BAYCF2SAT only)
- An available LP4 Molex (4-pin) power supply connection
- • An available 3.5" drive bay slot (for front mount installation)
- • An available full profile rear expansion slot (for rear mount installations)

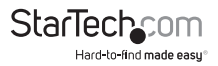

### **Front Panel Mount Configuration**

35BAYCF2IDE pictured

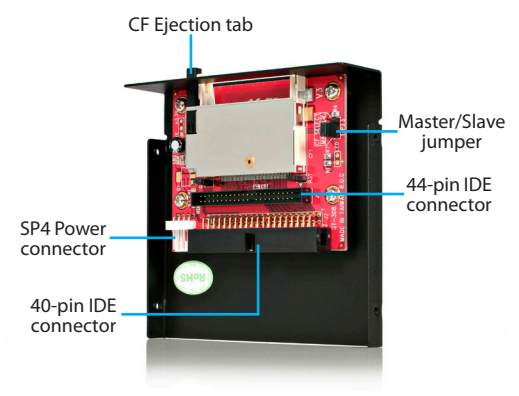

#### **Rear Slot Mount Configuration**

35BAYCF2SAT pictured

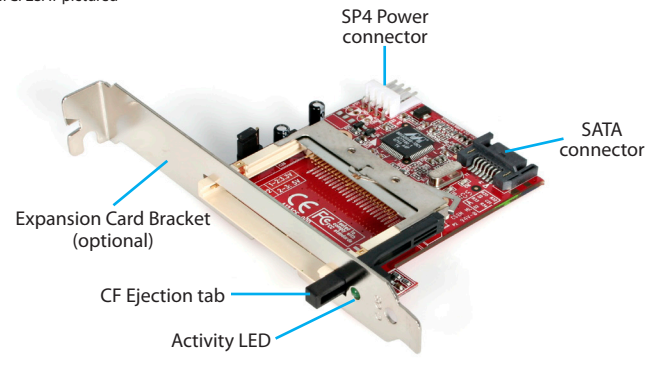

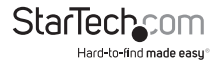

### **Installation**

#### **Front Panel Mount Installation**

To install the CompactFlash adapter into the front panel of the computer:

- 1. Power down the computer.
- 2. Remove both sides of the computer case (tower), allowing easy access to the front panel 3.5" drive bay you wish to use (see your computer's user manual for details, if necessary).
- 3. Remove a 3.5" drive bay panel from the front of the computer case (consult your computer's user manual for details, if necessary).
- 4. Fasten the CompactFlash Adapter to the base of the front panel bracket, ensuring the card slot provided by the adapter is accessible through the opening in the front of the bracket, using the screws provided.
- 5. Insert the bracket into the empty drive bay created in step 3, aligning the screw holes provided by the computer case with the screw holes on the side of the bracket. Fasten the bracket to the computer case using standard screws (typically, these screws are provided with the computer case, however StarTech.com offers a variety of screws and fasteners that would be suitable for this task. Please see Accessories available from StarTech.com for a listing of available screws.
- 6. Connect an available SP4 power connector (provided by computer power supply), to the power port on the CompactFlash adapter.
- 7. Connect the SATA (for 35BAYCF2SAT) or IDE (for 35BAYCF2IDE) port on the CompactFlash adapter to an available SATA or IDE connector on the motherboard, using a standard SATA or IDE cable. Please note that there are two options for IDE connection, using either a 40-pin or 44-pin connector, based on your motherboard requirements.
- 8. Replace the computer case sides. Once the case has been secured, power on the computer. The CompactFlash adapter is now ready to use.

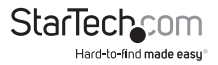

#### **Rear Panel Mount Installation**

To install the CompactFlash adapter into the rear panel of the computer:

- 1. Power down the computer.
- 2. Remove the computer cover to provide easy access to the internal components of the computer. For more detailed instruction on how to perform this step, please refer to the documentation that was included with your computer at the time of purchase.
- 3. Using the screws provided, fasten the CompactFlash adapter to the rear bracket.
- 4. Once the CompactFlash adapter is secured to the rear slot bracket provided, connect an available SP4 power connector (provided by computer power supply), to the power port on the CompactFlash adapter.
- 5. Connect the SATA (for 35BAYCF2SAT) or IDE (for 35BAYCF2IDE) port on the CompactFlash adapter to an available SATA or IDE connector on the motherboard as appropriate, using a standard SATA or IDE cable (as appropriate). Please note that there are two options for IDE connection, using either a 40-pin or 44-pin connector, based on your motherboard requirements.
- 6. Once the CompactFlash adapter is secured to the rear slot bracket provided, connect an available SP4 power connector (provided by computer power supply), to the power port on the CompactFlash adapter.
- 7. Remove a rear slot plate allowing the adapter to be inserted through the remaining slot. Connect the rear bracket (with CompactFlash adapter attached) to the rear panel of the computer case, as you would an expansion card.
- 8. Restore power to the computer. The CompactFlash adapter is now ready for use.

### **Driver Installation**

No driver or software installation is required.

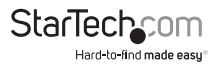

## Operating notes

**CAUTION:** Please note that 35BAYCF2IDE and 35BAYCF2SAT require that the host computer be shut down when the CompactFlash card being used is inserted or removed. Removing or inserting a CompactFlash card while the computer is powered on could result in lost data or physical damage to the card or the card reader.

#### **Jumper Settings**

Please note that 35BAYCF2IDE allows you to select Master or Slave designation for the connected CompactFlash card, using an onboard jumper. Once you have determined which setting you wish to use, simply locate the jumper on the adapter and adjust.

#### **Inserting a CompactFlash Card**

- 1. To begin using your CompactFlash cards with the CompactFlash Adapter, power down the host computer.
- 2. Insert the CompactFlash card into the slot provided by the adapter.
- 3. Restore power to the host computer. Once the operating system is fully booted, you will be able to access your newly installed storage, in My Computer.

#### **Removing a CompactFlash Card**

To remove a CompactFlash card from the adapter:

- 1. Power down the host computer.
- 2. Press the Ejection tab until the CompactFlash card is released from the adapter. Pull the card from the adapter.
- 3. Restore power to the computer.

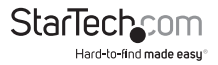

## Specifications

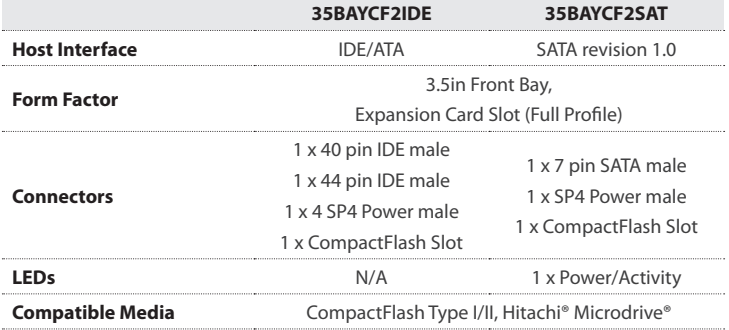

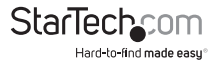

## Technical Support

StarTech.com's lifetime technical support is an integral part of our commitment to provide industry-leading solutions. If you ever need help with your product, visit www.startech.com/support and access our comprehensive selection of online tools, documentation, and downloads.

For the latest drivers/software, please visit www.startech.com/downloads

### Warranty Information

This product is backed by a two year warranty.

In addition, StarTech.com warrants its products against defects in materials and workmanship for the periods noted, following the initial date of purchase. During this period, the products may be returned for repair, or replacement with equivalent products at our discretion. The warranty covers parts and labor costs only. StarTech.com does not warrant its products from defects or damages arising from misuse, abuse, alteration, or normal wear and tear.

#### **Limitation of Liability**

In no event shall the liability of StarTech.com Ltd. and StarTech.com USA LLP (or their officers, directors, employees or agents) for any damages (whether direct or indirect, special, punitive, incidental, consequential, or otherwise), loss of profits, loss of business, or any pecuniary loss, arising out of or related to the use of the product exceed the actual price paid for the product. Some states do not allow the exclusion or limitation of incidental or consequential damages. If such laws apply, the limitations or exclusions contained in this statement may not apply to you.

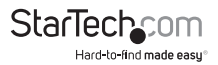

# **StarTechcom**

Hard-to-find made easu<sup>®</sup>

Hard-to-find made easy. At StarTech.com, that isn't a slogan. It's a promise.

StarTech.com is your one-stop source for every connectivity part you need. From the latest technology to legacy products — and all the parts that bridge the old and new — we can help you find the parts that connect your solutions.

We make it easy to locate the parts, and we quickly deliver them wherever they need to go. Just talk to one of our tech advisors or visit our website. You'll be connected to the products you need in no time.

Visit www.startech.com for complete information on all StarTech.com products and to access exclusive resources and time-saving tools.

*StarTech.com is an ISO 9001 Registered manufacturer of connectivity and technology parts. StarTech.com was founded in 1985 and has operations in the United States, Canada, the United Kingdom and Taiwan servicing a worldwide market.*